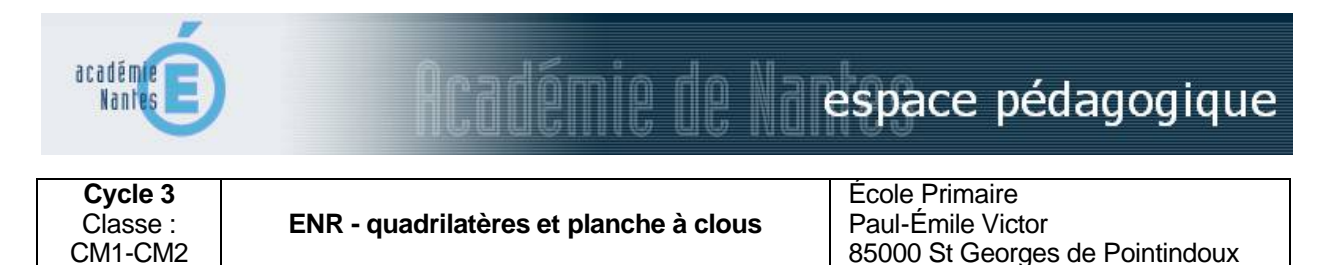

#### *Résumé*

Il s'agit d'amener les élèves à construire des quadrilatères convexes et d'en calculer l'aire. Passage de la manipulation directe sur la planche à clous à la représentation sur le TNI ou la classe mobile, permettant de superposer un gabarit d'aire de référence.

### *Domaines d'activités*

Géométrie, les figures planes

### *Compétences visées*

- Reconnaître, décrire, nommer les figures planes,
- Décomposer une figure complexe en figures simples.  $\sqrt{2}$
- Mesurer l'aire à partir d'une surface de référence, пĦ
- Classer et ranger les surfaces par découpage et recollement

## *Compétences techniques abordées (en liaison avec le B2i)*

Utilisation des fonctionnalités du TNI avec Notebook

- 1.3) Je sais déplacer le pointeur, placer le curseur, sélectionner, effacer et valider.
- 3.4) Je sais utiliser les fonctions copier, couper, coller, insérer, glisser, déposer.

#### *Durée*

séquence de deux séances de 50 minutes

#### *Déroulement des activités*

- 1. Manipulation des planches à 9 clous, construction des quadrilatères convexes.
- 2. Tracés sur la fiche synthèse des quadrilatères obtenus.
- 3. Interventions sur le TNI. Vérification des aires à l'aide du déplacement et superposition des objets représentant l'aire de référence (carré ; ? carré) Dès qu'un quadrilatère est validé, on lui attribue une lettre d'identification.

Problème à solution multiple qui prend fin après la découverte des douze quadrilatères.

L'entrée dans l'activité est facilitée par les manipulations autour de la planche à clous. Les calculs d'aire sont facilités par des fonctionnalités de Notebook permettant de tracer les polygones, de déplacer et de positionner des représentations de l'aire de référence. Un travail individuel ou en petit groupe est également possible sur les postes de la classe mobile (tracés et déplacement des objets à l'aide de la souris).

# *Le(s) matériel(s) et/ou logiciel(s) utilisé(s)*

- T. une planche à 9 clous par élève avec matérialisation d'une aire de référence (petit carré = 1)
- $\Box$ une fiche synthèse support papier
- $\mathbf{T}$ logiciel de gestion du TNI.

# *Le plus du (des) outil(s) informatique(s)*

Le TNI favorise les travaux de regroupement, il permet un travail précis et rigoureux difficile à attendre d'un élève sur tableau noir (manipulation malaisée des outils de traçage). Les fonctionnalités de Notebook permettent de transformer les figures complexes et ainsi de mettre en évidence des solutions pressenties.

> *Scénario pédagogique ENR proposé par Denis Gachenot, enseignant Juillet 2011*

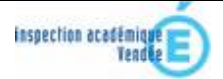